## Viewing Water System Plan Reviews in iWDD

Previously, customers could access information concerning their plan reviews in the Water Utility Database through TCEQ's external webpage, called "iWUD." On September 1, 2014, the TCEQ's utility programs transferred to the Public Utility Commission which required TCEQ to modify iWUD. Information concerning CCN and rates information has been removed and iWUD has been restructured and renamed the Water Districts Database "WDD". The Water Districts Database is a collection of data from water districts and public drinking water systems that submit information to the TCEQ. You can use WDD to search for the names of districts, their addresses, the counties in which they are located, status of their applications, or maps of their service areas. The WDD also provides a report showing the status of TCEQ reviews of engineering plans and exception requests for public water systems.

Information regarding plan reviews can now be found by searching the new Water Districts Database. This database can be accessed at the URL below:

http://www14.tceq.texas.gov/iwdd/index.cfm

TCEQ is continuing to work on enhancements to the database to allow quicker access to historical information on plan reviews.

- Open Internet Explorer and go to <u>iWDD</u>: <u>http://www.tceq.texas.gov/waterdistricts/iwdd.html</u>
- 2. Click the link "List Documents by Type".

## Search the Water District Database (WDD)

- · Search by:
  - Water District Name or Number
- <u>List Documents by Type</u>
- Request a WDD Report
- View a District Map
- PUC Home
- Individual Affiliation lookup
- Explanation of Search Results

Figure 1 - Search Options

3. Select the drop-down menu and select More options...and click the Submit button.

List Documents by Type

Select the type of document you are interested in. If the document you want is not in this short list, select "More options ..." to get a complete list.

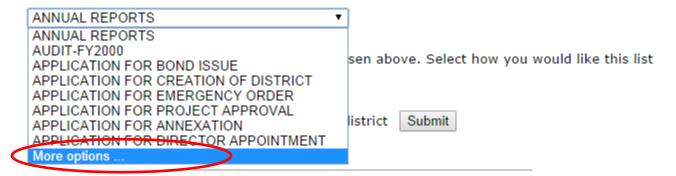

Figure 2 - Document Drop-Down

4. Select Water System Plan Review from the Document Type drop-down menu and select sort by site name (Public Water System Name).

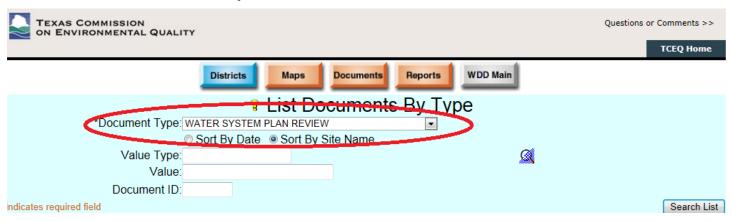

Figure 3 - Water System Plan Review

5. Click the Search List button.

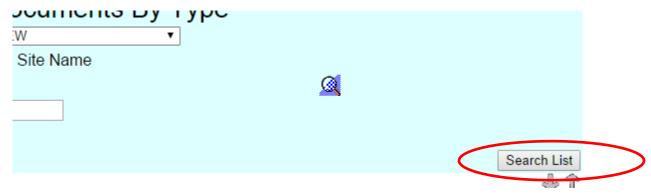

Figure 4 - Search List

6. A list of all Water System Plan Review documents is displayed sorted by Public Water System Name.

- 40

|                                                    |                |               |            | <b>∔</b> ։   |
|----------------------------------------------------|----------------|---------------|------------|--------------|
|                                                    |                | Document      | Received   | Final Action |
| Site Name                                          | Site Id        | ID            | Date       | Date         |
| 10950 FM 1960 INTERESTS L P                        | PWS ID 1013293 | 186174        | 06/13/2003 | 07/16/2003   |
| 12 OAKS SUBDIVISION SECTION ONE - NORTH OF TOMBALL | PWS ID 6000033 | 165273        | 06/23/2000 | 07/24/2000   |
| 14529 CULLEN BOULEVARD                             | PWS ID 1013274 | 216025        | 09/04/2002 | 12/04/2002   |
| 1485 LIMITED CRYSTAL SPRINGS WATER CO              | PWS ID 1700580 | 172094        | 04/06/1995 | 04/19/1995   |
| 1485 LIMITED CRYSTAL SPRINGS WATER CO              | PWS ID 1700580 | 171940        | 02/17/1995 | 03/06/1995   |
| 1977 KINDRED II                                    | PWS ID 1013100 | 166865        | 05/17/2001 | 06/25/2001   |
| 1992 RUIDOSA WATER IMPROVEMENT PROJECT             | PWS ID 6000350 | 169594        | 05/19/1993 | 06/11/1993   |
| 24 INCH WATERLINE ALONG U.S. 59                    | PWS ID 6000589 | 171307        | 08/10/1994 | 08/15/1994   |
| 242 EXPRESS MART                                   | PWS ID 1700814 | 292001        | 01/27/2011 | 03/02/2011   |
| 2920 FOOD MART                                     | PWS ID 1013469 | 298886        | 08/15/2011 | 10/05/2011   |
| 2920 FOOD MART                                     | PWS ID 1013469 | 284474        | 09/20/2010 | 11/17/2010   |
| 2920 WEST SUBDIVISION                              | PWS ID 1012276 | 340045        | 04/04/2014 | 05/21/2014   |
| 3 G WSC                                            | PWS ID 1500006 | 338624        | 02/27/2014 | 02/27/2014   |
| 3 G WSC                                            | PWS ID 1500006 | 335532        | 11/27/2013 | 01/10/2014   |
| 3 G WSC                                            | PWS ID 1500006 | 280797        | 07/13/2010 | 08/04/2010   |
| 3 G WSC                                            | PWS ID 1500006 | <u>276105</u> | 03/18/2010 | 04/22/2010   |
| 3 G WSC                                            | PWS ID 1500006 | <u>250031</u> | 07/28/2008 | 08/14/2008   |
| 3 G WSC                                            | PWS ID 1500006 | <u>165663</u> | 09/05/2000 | 09/27/2000   |
| 3 G WSC                                            | PWS ID 1500006 | 176195        | 03/17/1998 | 04/07/1998   |
| 3 G WSC                                            | PWS ID 1500006 | 176178        | 03/12/1998 | 04/02/1998   |
| 3 G WSC                                            | PWS ID 1500006 | <u>174926</u> | 04/23/1997 | 07/15/1997   |
| 3 G WSC                                            | PWS ID 1500006 | <u>172080</u> | 03/31/1995 | 04/19/1995   |
| 3 G WSC                                            | PWS ID 1500006 | 171444        | 09/20/1994 | 09/29/1994   |
| 3 G WSC                                            | PWS ID 1500006 | 170326        | 11/12/1993 | 01/26/1994   |
| 3180 CONVENIENCE STORE & GAS                       | PWS ID 0360131 | 343830        | 08/11/2014 | 08/11/2014   |

Figure 5 - List of Plan Reviews

7. If the public water system name you are looking for is not displayed on the first page of results, you will have to use the arrows to scroll through the list to find your public water systems documents.

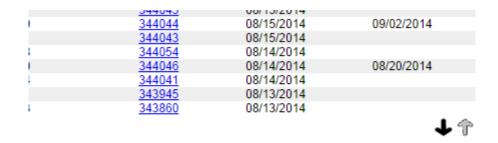

Figure 6 -Scroll Arrows

8. Click on the Document ID number for detailed information on the water system plan review.

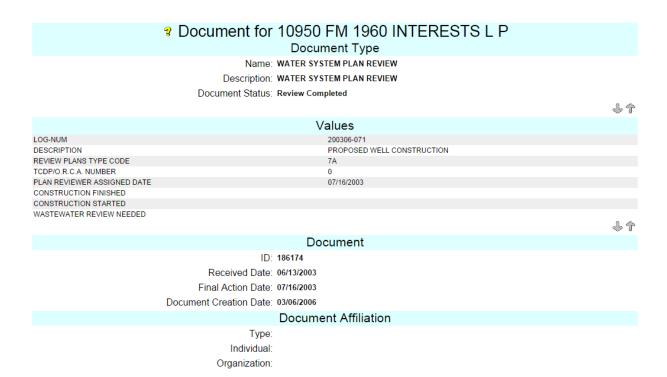

Figure 7 - Document Detail